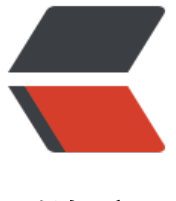

链滴

## mac自带上[传远程](https://ld246.com)服务器命令

作者:yohyow

- 原文链接:https://ld246.com/article/1462199927577
- 来源网站: [链滴](https://ld246.com/member/yohyow)
- 许可协议:[署名-相同方式共享 4.0 国际 \(CC BY-SA 4.0\)](https://ld246.com/article/1462199927577)

<h1><span>使用SCP</span></h1>

<p><span>下面是一个简单例子:</span></p>

<p><span>首先创建一个本地文件</span></p>

<pre>echo hello, world &qt; a-file.txt</pre>

<p><span>copy本地文件到服务器的命令如下:</span></p>

<pre>scp &lt;local file&gt; &lt;remote user&gt;@&lt;remote machine&gt;:&lt;remote path&g  $\div$ /pre $>$ 

<p><span>如果想Copy远程文件到本地,则是:</span></p>

<pre>scp &lt;remote user&gt;@&lt;remote machine&gt;:&lt;remote path&gt; &lt;local file&g ;</pre>

<p><span>如果想复制目录也是可以的:</span></p>

<p><span>scp -r local\_folder remote\_username@remote\_ip:remote\_folder</span></p> <p><span>比如下面命令:scp -r /home/space/music/ root@www.cumt.edu.cn:/home/root/o hers/</span></p>

<p><span>参数说明: </span></p>

<p><span>[root@tank test]# scp &ndash;help&nbsp;</span><br />>>/>><span>usage: scp [-12] 6BCpqrv]  $[-c \text{ cipher}]$  [-F ssh\_config]  $[-i \text{ identity file}]$ 8mbsp;</span><br />>>/>><span> $[-i \text{ limit}]$  [-o sh\_option] [-P port] [-S program] </span><br />><span>[[user@]host1:]file1 [&hellip;] [user@]host2:]file2 </span></p>

<p><span>-1 &nbsp; &nbsp; &nbsp; &nbsp; &nbsp; &nbsp; &nbsp; &nbsp; &nbsp; &nbsp; 强制scp命令使用协议ssh1 </span><br />>> <span>-2 &nbsp; &nbsp; &nb p; 强制scp命令使用协议s h2 </span><br />><span>-4 &nbsp; &nbsp; &nbsp; &nbsp; &nbsp; &nbsp; &nbsp; & bsp; 强制scp命令只使用IPv4寻址 </span><br /><span>- 强制scp命令只使用IPv6寻址 </span><br />> /> <span>-B &nbsp; &nbsp; &nbsp; &nbsp; & bsp; 使用批处理模式(传输过程中不询问 输口令或短语) </span><br />><span>-C &nbsp; &nbsp; &nbsp; &nbsp; &nbsp; &nbsp 允许压缩。(将-C标志传递给ssh, 从而打开压缩 能) </span><br />>cr /><span>-p &nbsp; &nbsp; &nbsp; &nbsp; &nbsp; &nbsp; &nbsp; nbsp; 保留原文件的修改时间, 访问时间和访问权限。 </sp n><br /><span>-q &nbsp; &nbsp; &nbsp; &nbsp; &nbsp; &nbsp; &nbsp; &nbsp; &nbsp; & bsp; 不显示传输进度条。 </span><br />> <span>-r &nbsp; &nbsp; &nbs ; 递归复制整个 录。 </span><br />><span>-v &nbsp; &nbsp; &nbsp; &nbsp; &nbsp; &nbsp; &nbsp; nbsp; 详细方式显示输出。scp和ssh(1)会显示出整个过程 调试信息。这些信息用于调试连接,验证和配置问题。 </span><br />><span>-c cipher &n sp; 以cipher将数据传输进行加密, 这个选项将直 传递给ssh。 </span><br />><span>-F ssh\_config&nbsp;&nbsp;&nbsp;&nbsp;&nbsp;&nbsp; bsp;指定一个替代的ssh配置文件, 此参数直接传递给ssh。 </span><br /><span>-i identit file 从指定文件中读取传输时使用的密钥文件, 此参数直接传递给ssh。&nb p;</span><br />><span>-l limit &nbsp; &nbsp; &nbsp; &nbsp; &nbsp; &nbsp; &nbsp; &nbsp; &nbsp &nbsp; &nbsp;限定用户所能使用的带宽,以Kbit/s为单位。&nbsp;</span><br /><span>-o ssh option 如果习惯于使用ssh\_confiq(5)中的参数传递方 , </span><br /><span>-P port &nbsp; &nbsp; &nbsp; &nbsp; &nbsp; &nbsp; &nbsp; &nbsp 8mbsp; 注意是大写的P, port是指定数据传输用到的端口号 </span><br /><span>program 指定加密传输时所 用的程序。此程序必须能够理解ssh(1)的选项。</span></p>